Politechnika Białostocka Wydział Elektryczny Katedra Elektrotechniki, Energoelektroniki i Elektroenergetyki

> **Instrukcja** do pracowni specjalistycznej z przedmiotu

### **Programowanie mikrokontrolerów w języku wysokiego poziomu 1**

Kod przedmiotu: **TS1F1008**  (studia stacjonarne)

### **ARDUINO - WSPÓŁPRACA PLATFORMY ARDUINO Z URZĄDZENIAMI ZEWNĘTRZNYMI, CZ. 2**

Numer ćwiczenia

### **PMC\_10**

Autor: dr inż. Jarosław Forenc

Białystok 2023

# **Spis treści**

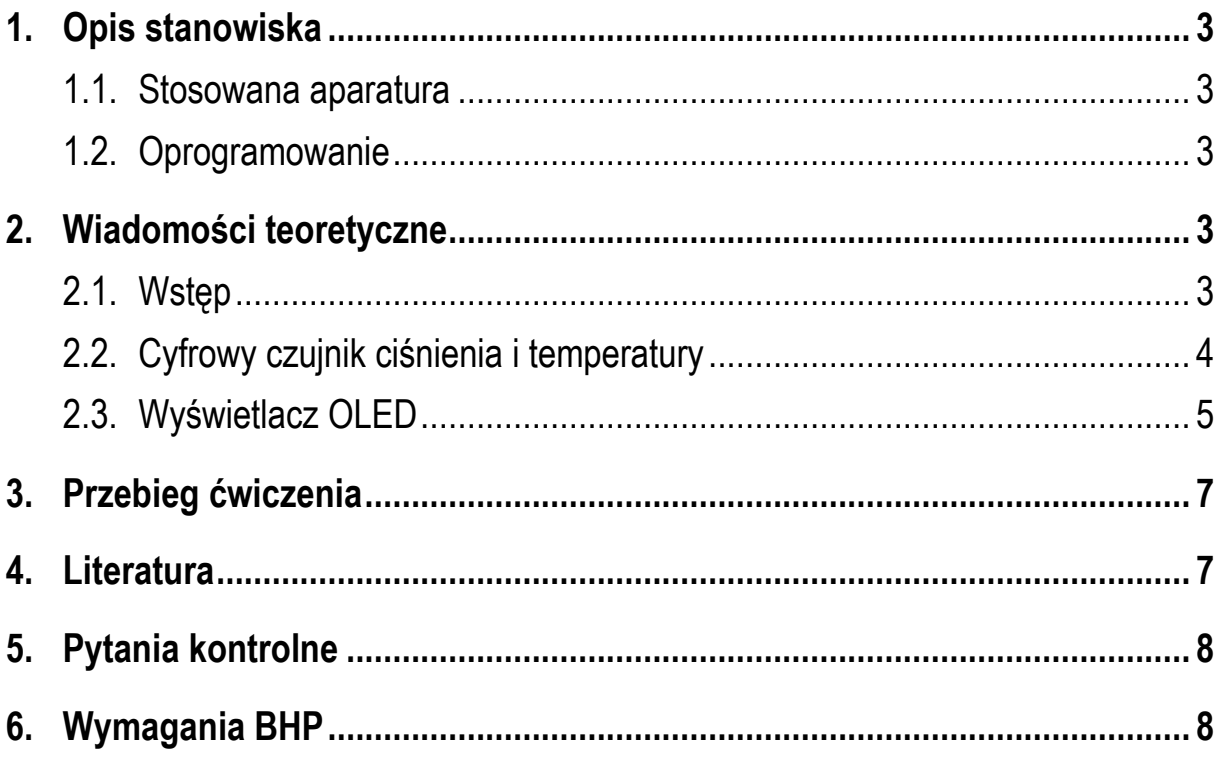

**Materiały dydaktyczne przeznaczone dla studentów Wydziału Elektrycznego PB.** 

© Wydział Elektryczny, Politechnika Białostocka, 2023 (wersja 1.0)

\_\_\_\_\_\_\_\_\_\_\_\_\_

Wszelkie prawa zastrzeżone. Żadna część tej publikacji nie może być kopiowana i odtwarzana w jakiejkolwiek formie i przy użyciu jakichkolwiek środków bez zgody posiadacza praw autorskich.

Programowanie mikrokontrolerów … 2 z 9 Instrukcja PMC\_10

# **1. Opis stanowiska**

#### **1.1. Stosowana aparatura**

Podczas zajęć wykorzystywany jest komputer klasy PC z systemem operacyjnym Microsoft Windows 10/11 oraz platforma Arduino wraz z zestawem czujników.

#### **1.2. Oprogramowanie**

Na komputerach zainstalowany jest edytor kodu źródłowego Visual Studio Code 1.81 (lub nowszy) wraz z rozszerzeniem (PlatformIO IDE for VSCode).

### **2. Wiadomości teoretyczne**

#### **2.1. Wstęp**

W instrukcji przedstawione zostanie wykorzystanie cyfrowego czujnika ciśnienia umożliwiającego także pomiar temperatury (BMP280) oraz wyświetlacza OLED. Schemat podłączenia powyższych elementów do modułu Arduino przedstawia Rys. 1 i Rys. 2.

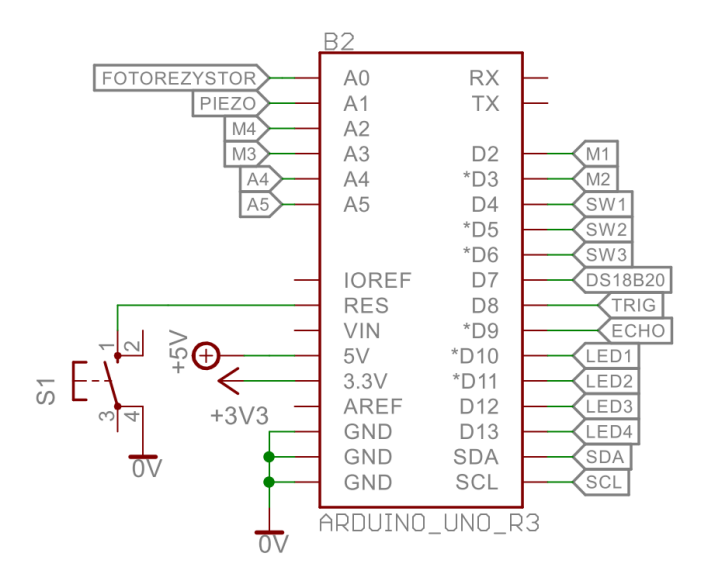

Rys. 1. Schemat podłączenia wyprowadzeń modułu Arduino

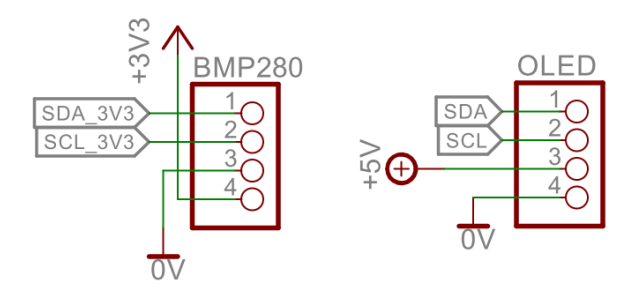

Rys. 2. Schemat podłączenia elementów

#### **2.2. Cyfrowy czujnik ciśnienia i temperatury**

Cyfrowy czujnik ciśnienia BMP280 umożliwia pomiar ciśnienia w zakresie od 300 do 1100 hPa z dokładnością 1 hPa. Wbudowany termometr mierzy temperaturę w zakresie od -40 do +85 °C z dokładnością 1 °C. Układ ten komunikuje się z modułem Arduino przez magistralę I2C. Przykładowy program pokazujący sposób wykorzystania czujnika przedstawiony jest poniżej. Skompilowanie programu wymaga dodania do projektu biblioteki **Adafruit BMP280 Library by Adafruit**.

```
Program obsługujący czujnik ciśnienia i temperatury BMP280.
#include <Arduino.h>
#include <Adafruit_BMP280.h>
Adafruit_BMP280 bmp; 
void setup() { 
   Serial.begin(9600); 
   bmp.begin(0x76); 
   /* Default settings from datasheet. */
   bmp.setSampling( 
   Adafruit_BMP280::MODE_FORCED, /* Operating Mode. */
   Adafruit_BMP280::SAMPLING_X2, /* Temp. oversampling */
   Adafruit_BMP280::SAMPLING_X16, /* Pressure oversampling */
   Adafruit_BMP280::FILTER_X16, /* Filtering. */
   Adafruit_BMP280::STANDBY_MS_500); /* Standby time. */
}
```

```
void loop() { 
   if (bmp.takeForcedMeasurement()) { 
     Serial.print(F("Temperatura = ")); 
     Serial.print(bmp.readTemperature()); 
     Serial.println(" *C"); 
     Serial.print(F("Cisnienie = ")); 
     Serial.print(bmp.readPressure()/100); 
     Serial.println(" hPa"); 
     Serial.println(); 
     delay(2000); 
   } else { 
     Serial.println("Forced measurement failed!"); 
   } 
}
```
Obserwacja wyników wykonania programu w oknie monitora portu szeregowego wymaga uruchomienia programu poprzez kliknięcie ikonki **PlatformIO**, a następnie wybranie opcji **PROJECT TASK Default General Upload and Monitor**.

#### **2.3. Wyświetlacz OLED**

Moduł z wyświetlaczem OLED 0,91" ma rozdzielczość 128 x 32 pikseli. Wykorzystuje on sterownik SSD1306, zaś modułem Arduino komunikuje się za pośrednictwem magistrali I2C. Przykładowy program pokazujący sposób wyświetlenia informacji na wyświetlaczu przedstawiony jest poniżej. Program ten wyświetla liczbę naciśnięć przycisku **SW1**. Skompilowanie programu wymaga dodania do projektu biblioteki **Adafruit SSD1306 by Adafruit**.

```
Program obsługujący wyświetlacz OLED.
#include <Arduino.h>
#include <Wire.h>
#include <Adafruit_GFX.h>
#include <Adafruit_SSD1306.h>
```

```
#define SCREEN_WIDTH 128
#define SCREEN_HEIGHT 32
```

```
#define SW1_PIN 4
#define OLED_RESET -1
#define SCREEN_ADDRESS 0x3C
Adafruit_SSD1306 display(SCREEN_WIDTH, SCREEN_HEIGHT, 
                            &Wire, OLED_RESET); 
int counter = 0; 
void setup() { 
   Serial.begin(9600); 
   Serial.println("OLED Start"); 
   display.begin(SSD1306_SWITCHCAPVCC, 0x3C); 
   // Clear the buffer.
   display.clearDisplay(); 
   display.display(); 
   delay(1000); 
   pinMode(SW1_PIN,INPUT); 
   // text display tests
   display.setTextSize(2); 
   display.setTextColor(SSD1306_WHITE); 
   display.setCursor(0,0); 
   display.print("SW1: "); 
   display.print(counter); 
   display.display(); 
} 
void loop() { 
   if(digitalRead(SW1_PIN) == LOW) 
   { 
     delay(200); 
     counter++; 
     display.setCursor(0,0); 
     display.clearDisplay(); 
     display.print("SW1: "); 
     display.print(counter); 
     display.display(); 
   } 
}
```
### **3. Przebieg ćwiczenia**

Na pracowni specjalistycznej należy wykonać wybrane zadania wskazane przez prowadzącego zajęcia. W różnych grupach mogą być wykonywane różne zadania.

- 1. Napisz program, który na wyświetlaczu OLED wyświetla wynik pomiaru ciśnienia, a po 3 sekundach wynik pomiaru temperatury. Do pomiaru ciśnienia i temperatury zastosuj moduł BMP280.
- 2. Napisz program, który na wyświetlaczu OLED wyświetla wynik pomiaru ciśnienia lub wynik pomiaru temperatury. Przełączenie pomiędzy wynikami pomiarów powinno nastąpić po wciśnięciu przycisku SW1. Do pomiaru ciśnienia i temperatury zastosuj moduł BMP280.
- 3. Napisz program, który na wyświetlaczu OLED wyświetla wynik pomiaru dokonanego ultradźwiękowym czujnikiem odległości.
- 4. Napisz program, który na wyświetlaczu OLED wyświetla wynik pomiaru temperatury w stopniach Celsjusza lub wynik pomiaru temperatury w stopniach Fahrenheita. Przełączenie pomiędzy wynikami pomiarów powinno nastąpić po wciśnięciu przycisku SW1. Do pomiaru temperatury zastosuj moduł BMP280.

### **4. Literatura**

- [1] Prata S.: Język C. Szkoła programowania. Wydanie VI. Helion, Gliwice, 2016.
- [2] Wrotek W.: Arduino od podstaw. Helion, Gliwice, 2023.
- [3] Monk S.: Arduino dla początkujących. Podstawy i szkice. Helion, Gliwice, 2019.
- [4] Evans M., Noble J., Hochenbaum J.: Arduino w akcji. Helion, Gliwice, 2014.
- [5] Kernighan B.W., Ritchie D.M.: Język ANSI C. Programowanie. Wydanie II. Helion, Gliwice, 2010.

Programowanie mikrokontrolerów … and two z z 9 and 10 and 10 minutes a PMC 10

- [6] https://code.visualstudio.com/ Visual Studio Code
- [7] https://www.arduino.cc/reference/en/ Arduino Language Reference

## **5. Pytania kontrolne**

- 1. Wyjaśnij, w jaki sposób można obsłużyć w programie cyfrowy czujnik ciśnienia i temperatury.
- 2. Wyjaśnij, w jaki sposób można obsłużyć w programie wyświetlacz OLED.

## **6. Wymagania BHP**

Warunkiem przystąpienia do praktycznej realizacji ćwiczenia jest zapoznanie się z instrukcją BHP i instrukcją przeciw pożarową oraz przestrzeganie zasad w nich zawartych.

W trakcie zajęć laboratoryjnych należy przestrzegać następujących zasad.

- Sprawdzić, czy urządzenia dostępne na stanowisku laboratoryjnym są w stanie kompletnym, nie wskazującym na fizyczne uszkodzenie.
- Jeżeli istnieje taka możliwość, należy dostosować warunki stanowiska do własnych potrzeb, ze względu na ergonomię. Monitor komputera ustawić w sposób zapewniający stałą i wygodną obserwację dla wszystkich członków zespołu.
- Sprawdzić prawidłowość połączeń urządzeń.
- Załączenie komputera może nastąpić po wyrażeniu zgody przez prowadzącego.
- W trakcie pracy z komputerem zabronione jest spożywanie posiłków i picie napojów.
- W przypadku zakończenia pracy należy zakończyć sesję przez wydanie polecenia wylogowania. Zamknięcie systemu operacyjnego może się odbywać tylko na wyraźne polecenie prowadzącego.
- Zabronione jest dokonywanie jakichkolwiek przełączeń oraz wymiana elementów składowych stanowiska.
- Zabroniona jest zmiana konfiguracij komputera, w tym systemu operacyjnego i programów użytkowych, która nie wynika z programu zajęć i nie jest wykonywana w porozumieniu z prowadzącym zajęcia.
- W przypadku zaniku napięcia zasilającego należy niezwłocznie wyłączyć wszystkie urządzenia.
- Stwierdzone wszelkie braki w wyposażeniu stanowiska oraz nieprawidłowości w funkcjonowaniu sprzętu należy przekazywać prowadzącemu zajęcia.
- Zabrania się samodzielnego włączania, manipulowania i korzystania z urządzeń nie należących do danego ćwiczenia.
- W przypadku wystąpienia porażenia prądem elektrycznym należy niezwłocznie wyłączyć zasilanie stanowiska. Przed odłączeniem napięcia nie dotykać porażonego.